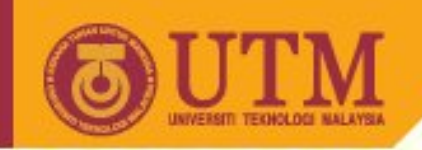

# **SGG 3643 Computer Programming III**

# **Images, Color, and Backgrounds**

Ivin Amri Musliman

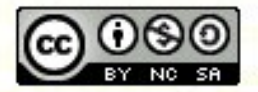

**Inspiring Creative and Innovative Minds** 

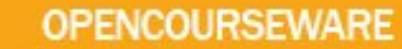

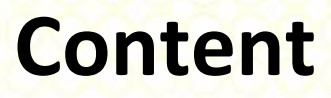

- Placing images on your page and making them become clickable (adding a hyperlink).
- Specifying alternatives to images for non-graphical browsers.
- Using image dimensions and scaling.
- Setting background images/colors and text colors.ss

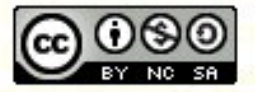

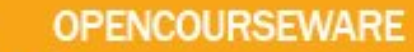

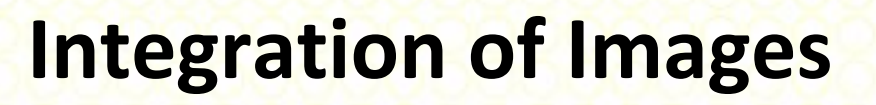

- Images are very important for Web design. They are used in several ways:
	- Usual graphic (i.e. images) as part of the presentation,
	- button for hyperlinks,
	- symbol for enumerations / lists
	- page background,
	- background for tables.

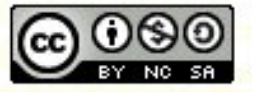

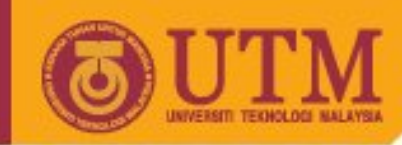

### **Images on the Web**

- Two types
	- Inline images loaded as part of the page
	- External images (i.e. tiff format) loaded only on request, additional viewer necessary (not discussed here).
- File formats accepted by browsers
	- .gif (accepted by more browsers)
	- .jpeg (sometimes spelled .jpg)
	- .png
- Best if extensions are always lower case

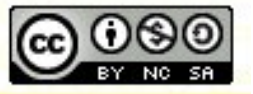

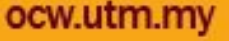

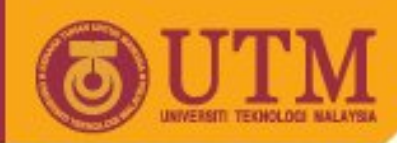

# **File formats in the Internet**

- gif (Graphic Interchange Format):
	- only 256 colors from color palette, »interlaced« or »noninterlaced«
	- transparent color supported animated gif, licensee problems
	- Could be called gif, gif87, or gif89
- jpg / JPEG (Joint Photographic Expert Group):
	- for larger images and photos
	- Compression algorithm, but lossy
	- 16 Million colors (TrueColor), progressive JPG
- png (Portable Network Graphics):
	- Lossless Compression
	- Well suited for lot of purposes

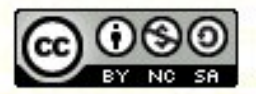

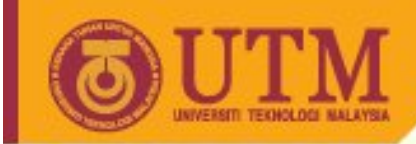

### **Sources**

- Commercial Sources
- Open Source
- Own images
- Scan: Resolution vs. File size:
	- 75 dpi sufficient, if not magnified
	- Store first in lossless format (i.e. TIFF)
- Manipulation:
	- Cropping, Optimizing, Scaling
	- Optimization: Color depth, color palette, transparency
- Test, publication

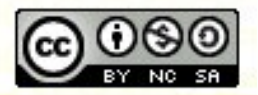

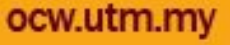

# **Inline Images: <img …/> Tag**

- Used for integration of inline images
- <img /> has *no* closing tag
- Use the src attribute to specify the filename

**<img src= "lecture.gif" alt= "Lecture Web-Engineering" />**

• You can add an textual alternative for non-graphical browsers (required in XHTML 1.0). The content of this tag is often presented as additional "fly out" text.

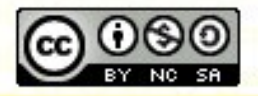

ocw.utm

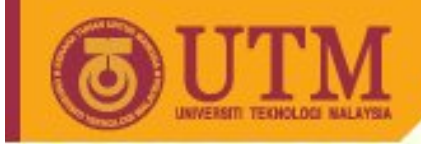

• Additional attribute for images size:

**OPENCOURSEWARE** 

..., width="200" height="300" ...

- Enhances performance for displaying page content in the browser.
- Can use graphics package or Netscape to determine actual picture size
	- Netscape: View/Document [Page] Info, then select the image

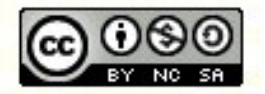

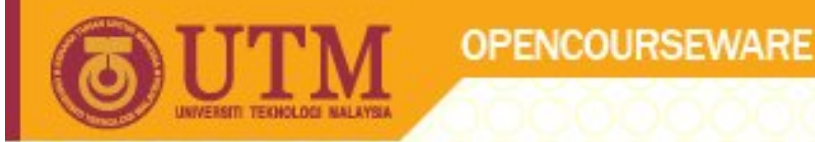

• If specified dimensions **larger** than that of the picture, the picture is sized to fit.

Why is this good? Why take care?

• Avoid specifying **smaller** dimensions. Why?

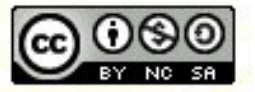

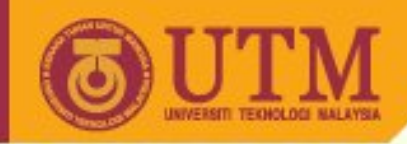

# **Inline Images (continued)**

- The <img> tag (an inline box) should normally be contained within another element-tag section, such as  $< p > ...$  or  $< t d > ...$
- Note that some users could have image display disabled in their browser
	- Netscape: Auto Load Images
	- Internet Explorer: Show Pictures
- Note that some users use text-only browsers or they could be blind.

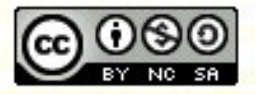

ocw.utm

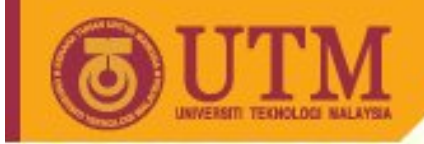

• An image can be placed within a line of text

**OPENCOURSEWARE** 

<p>I love <img src= "map.gif" alt= "[Map of Johor Bahru]"> Johor Bahru!</p>

- In the above case, the text is displayed aligned with the bottom of the picture
- <img> has an align attribute specifying image alignment
	- Values: "top" , "middle" , "bottom"
	- Other nonstandard values: "texttop", "absmiddle", "baseline", "absbottom"

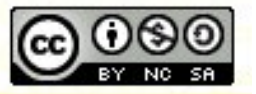

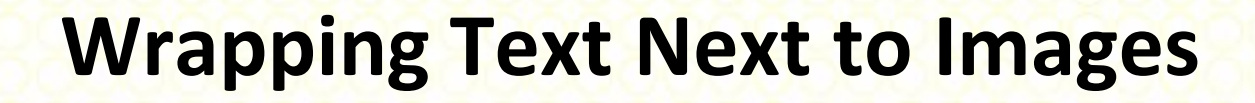

- Starting in HTML v. 3.2, you could wrap several lines of text around or beside an image
- Added two new align values: "left" and "right"
- Any text following the image would be wrapped to right and left of the image, respectively
- Can align two images right & left w/text in between

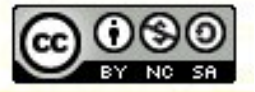

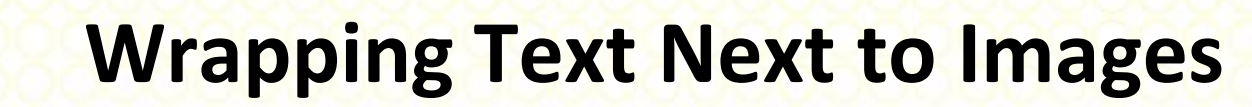

in favour of CSS

- To stop the text wrapping (and have it proceed to the line below the image) deprecated in HTML v. 4.0
	- Use the clear attribute on the <br> tag
	- $-$  <br clear="left" /> stops the wrapping, breaking to the left margin for left-aligned images
	- <br clear="right" /> analogous for right-aligned images
	- $-$  <br clear="all" /> breaks to a line clear to both margins

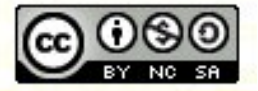

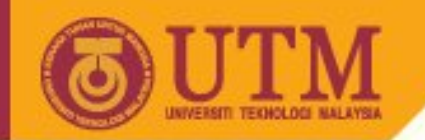

# **Adjusting the Space around Images**

- This concerns the amount of space between an image and the text around it
- HTML v. 3.2 introduced the vspace and hspace attributes of the <img> tag
	- Values are numeric (and in quotation marks)
	- Values represent number of pixels of space
	- Text alignment is based on the "expanded" image

<img src="x1.gif" alt="MyPic" vspace="10" hspace="2">

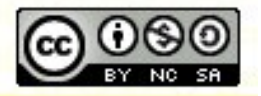

ocw.utm.n

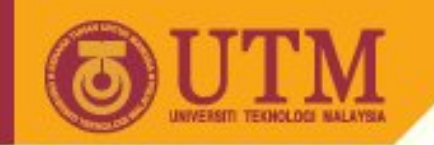

### **Images and Links**

- To make a hyperlinked, clickable image, simply embed the <img> tag within the <a>…</a> pair: <a href=["http://www.utm.my](http://www.utm.my)"><img src="utm\_logo.png"
	- alt="[Logo of UTM]"></a>
- Border attribute of <img> lets you control width of border [deprecated in HTML 4.0]
	- Use number (pixels) in quotation marks
	- "0" means no border [Used mainly with graphical buttons]

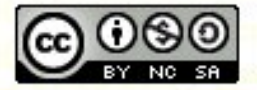

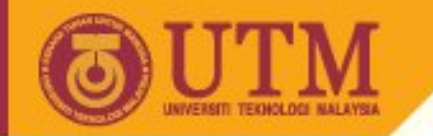

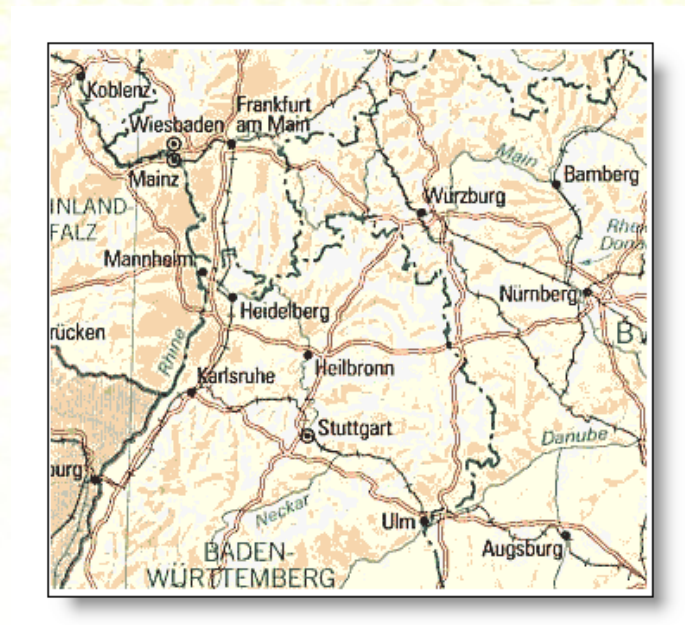

**<map name="Landkarte">** 

**OPENCOURSEWARE** 

**<area shape="rect" coords="78,182,132,200" href="<http://www.karlsruhe.de/>" alt="Karlsruhe">** 

**<area shape="circle" coords="140,209,10" href="<http://www.stuttgart.de/>" alt="Stuttgart">** 

**<area shape="poly" coords="48,311,105,248,96,210,75,205,38,234,8,310" href="[http://www.baden-aktuell.de/"](http://www.baden-aktuell.de/) alt="Baden"> </map>** 

```
<p><img src="karte.gif" width="345" height="312" 
border="0" alt="Karte" usemap="#Landkarte"></p>
```
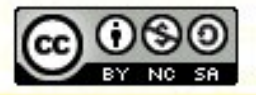

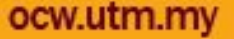

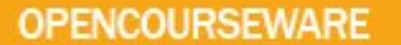

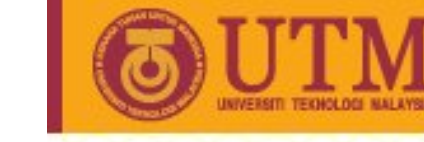

### **Rect**

Upper left corner, lower right corner

**<area shape="rect" coords="78,182,132,200" href=["http://www.karlsruhe.de/"](http://www.karlsruhe.de/) alt="Karlsruhe">** 

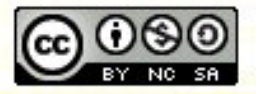

**Inspiring Creative and Innovative Minds** 

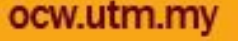

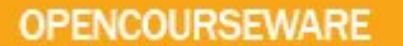

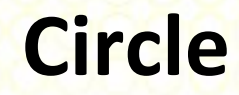

#### Center of circle, radius

**<area shape="circle" coords="140,209,10" href=["http://www.stuttgart.de/"](http://www.stuttgart.de/) alt="Stuttgart">** 

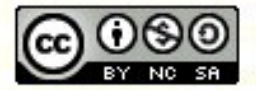

**Inspiring Creative and Innovative Minds** 

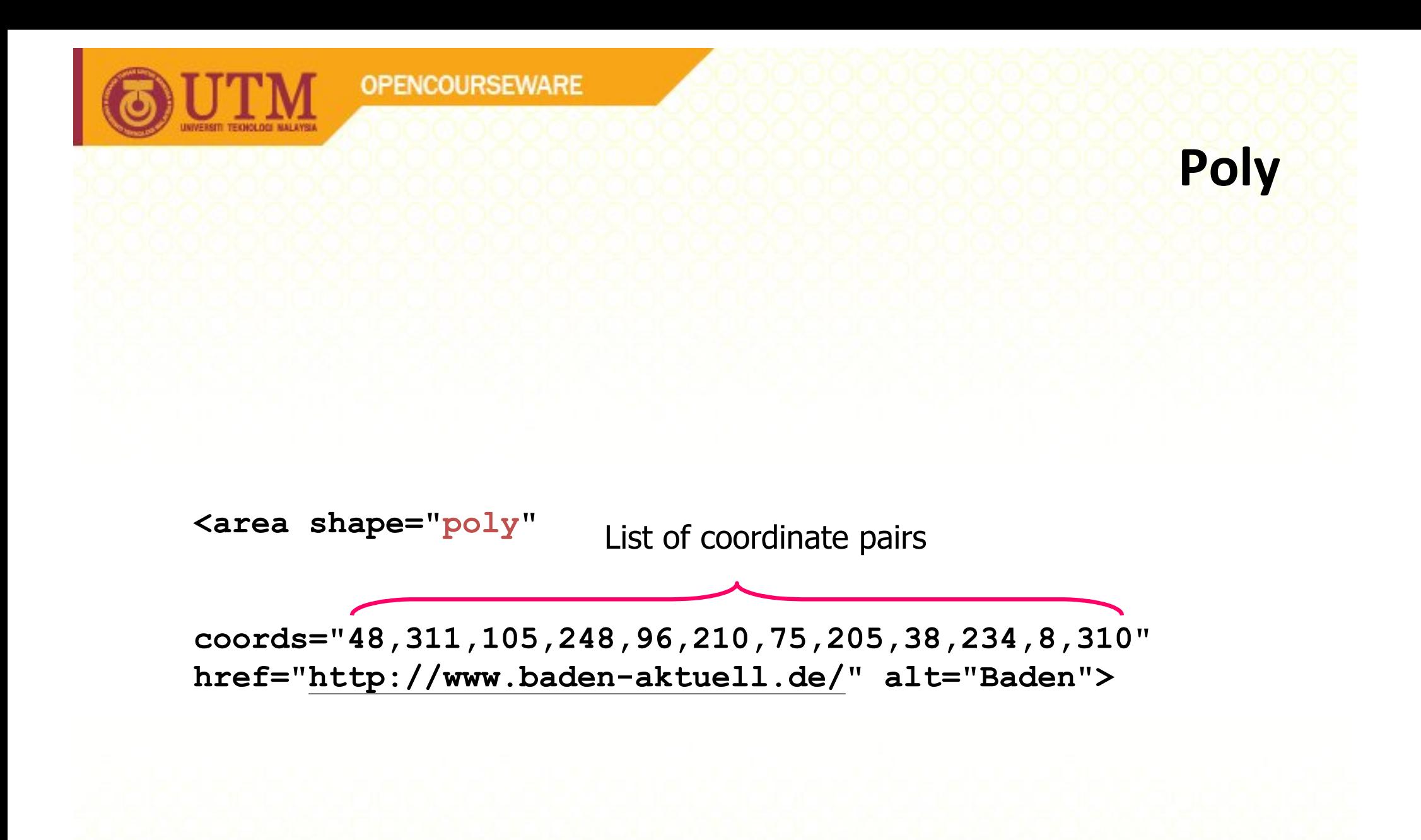

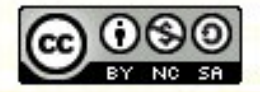

**Inspiring Creative and Innovative Minds** 

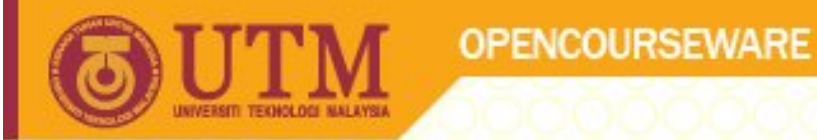

# **Tool support for image maps**

• Phase 5, <http://www.qhaut.de/>

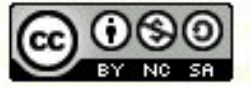

**Inspiring Creative and Innovative Minds** 

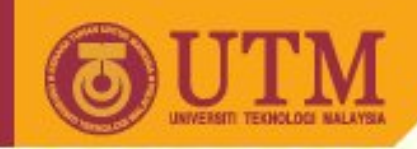

### **Color [HTML 3.2, deprecated in 4.0]**

- Colors as attribute values can be named or numbered
- Predefined color names
	- Black White Green Maroon Olive Navy Purple Gray Red Yellow Blue Teal Lime Aqua Fuchsia Silver
	- Supported by Netscape/IE--not always by other browsers
	- Much more color names are available in CSS!

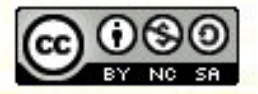

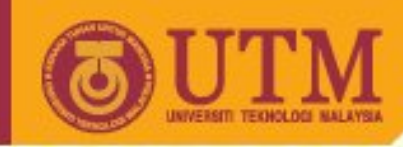

### **Color numbers**

- better supported & more flexible
- Color picker programs helpful here
- # followed by 6 hex digits [RGB] [www.lne.com/rgb.html](http://www.lne.com/rgb.html)

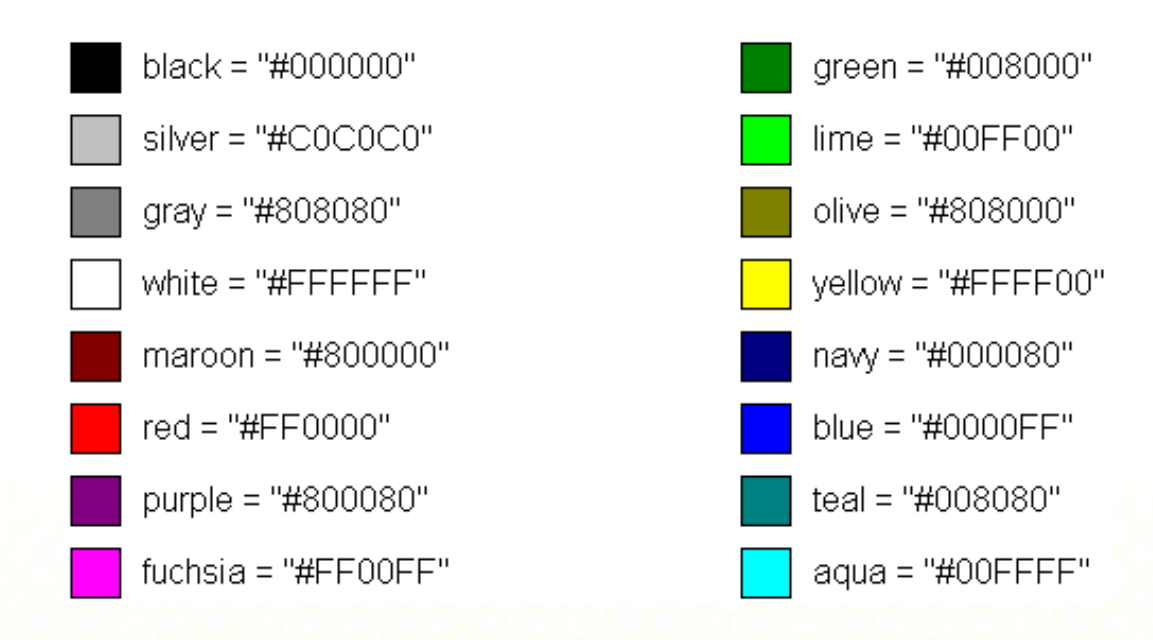

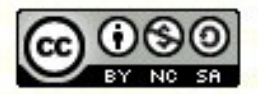

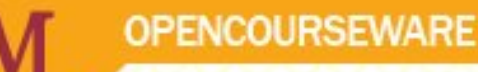

### **Color: Changing the Background Color**

• Add an attribute called bgcolor to the <body> tag:

<body bgcolor="#800000"> <body bgcolor="Fuchsia">

• Recommendation: Use CSS!

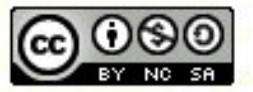

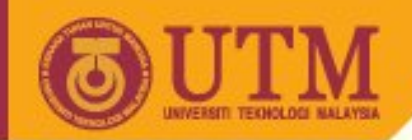

# **Color: Changing the Text Color**

- Add any of the following attributes to the <body> tag
	- text=… All of the page's text (other than hyperlinks)
	- link=… All of the page's unvisited hyperlinks
	- vlink=… All of the page's visited hyperlinks
	- alink=… "Activated links," i.e., those links that the mouse button is being pressed over (but not released)
- Example (Halloween):

<body bgcolor= "#ff9933" text="#000000" link="#800000">

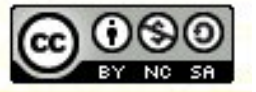

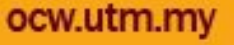

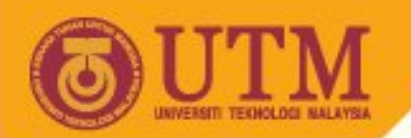

# **Color: Spot Changes to the Text Color**

- You can add a color attribute to a <font> tag
- Example

<p>"You're just<font color="#FFFF00"> yellow</font>, " he said to McFly.</p>

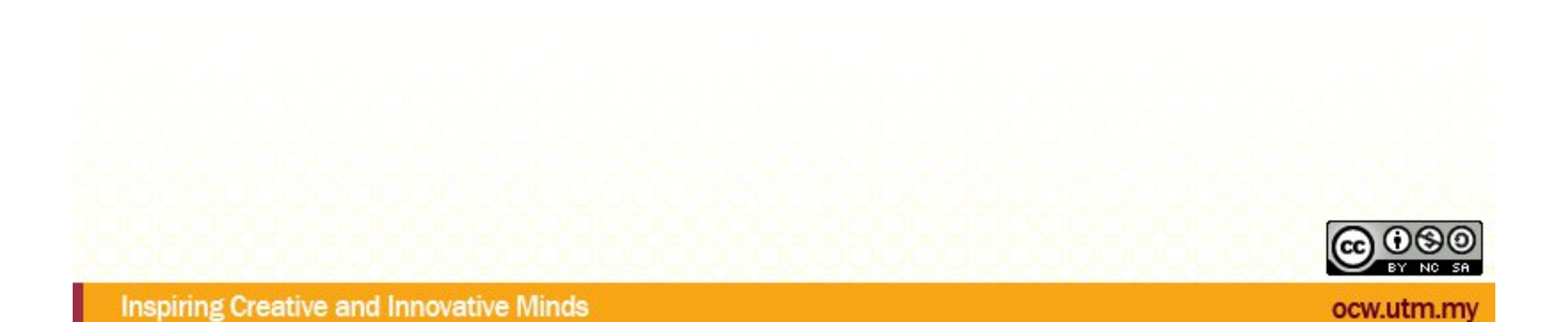

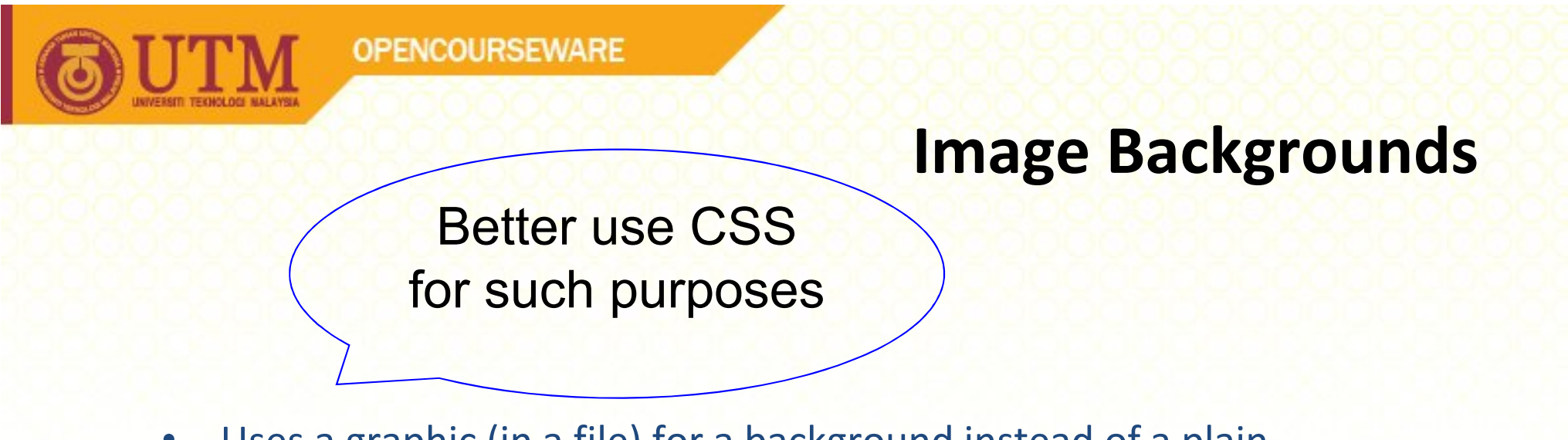

- Uses a graphic (in a file) for a background instead of a plain color…will be tiled
- Make sure the image flows smoothly when tiled, i.e., avoid "seams"

– You can get clip art designed for backgrounds

• Simply put a filename in the background attribute of the <body> tag

<body background="bglines.gif">

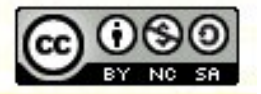

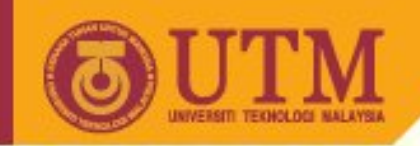

# **Responsible Use of Color**

- You should always have a color scheme for any page that you design for other humans to view
- Use<http://www.ColorSchemer.com/online> for a quick, effective color scheme (complementary, monochromatic, split-complementary, or triadic)
- Use no more than 3 main colors (<7 total variants) on your page (+ white/black)

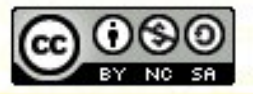

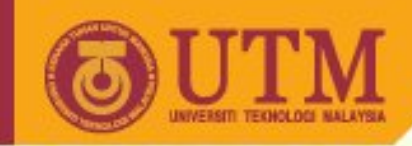

### **Wise Image Use: Hints**

- Do you really need this image?
	- Want a balance of efficiency and fun!
	- Avoid animated images!
	- Remember handicapped people!
- Keep your images small
	- One way is to reduce the number of colors
	- Try to keep each inline image to <20K
		- 20K file takes 10 seconds to download at 28.8Kbps
- Reuse images as much as possible the browser keeps them in the cache!
- Provide alternatives to images (... alt="MyPhoto"...)
	- Alternative: Create alternate text-only pages

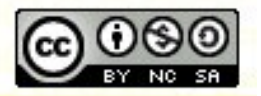

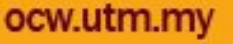